## Como Consultar Material Complementario

 $\overline{\mathsf{ZIP}}$ 

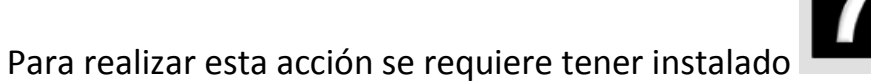

Se debe hacer lo siguiente para consultar el complemento:

1. Guardar 1 por 1 los archivos del material complementario

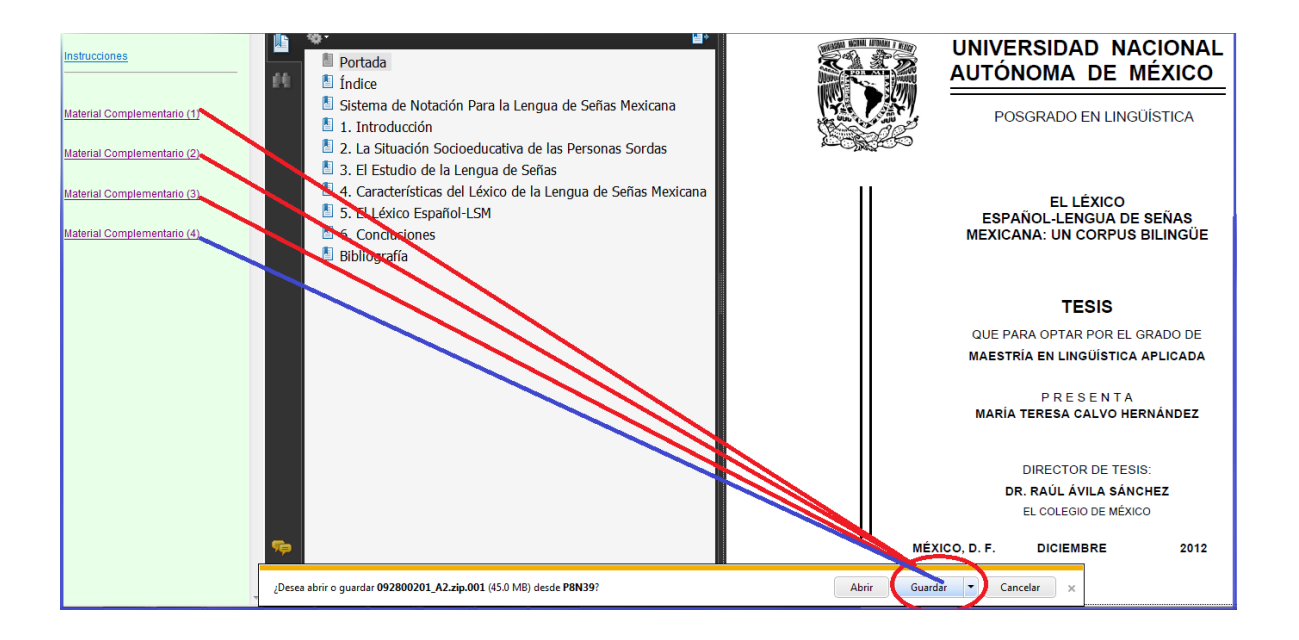

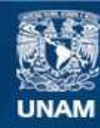

Universidad Nacional Autónoma de México

**UNAM – Dirección General de Bibliotecas Tesis Digitales Restricciones de uso**

## **DERECHOS RESERVADOS © PROHIBIDA SU REPRODUCCIÓN TOTAL O PARCIAL**

Todo el material contenido en esta tesis esta protegido por la Ley Federal del Derecho de Autor (LFDA) de los Estados Unidos Mexicanos (México).

**Biblioteca Central** 

Dirección General de Bibliotecas de la UNAM

El uso de imágenes, fragmentos de videos, y demás material que sea objeto de protección de los derechos de autor, será exclusivamente para fines educativos e informativos y deberá citar la fuente donde la obtuvo mencionando el autor o autores. Cualquier uso distinto como el lucro, reproducción, edición o modificación, será perseguido y sancionado por el respectivo titular de los Derechos de Autor.

## 2. Abrir carpeta

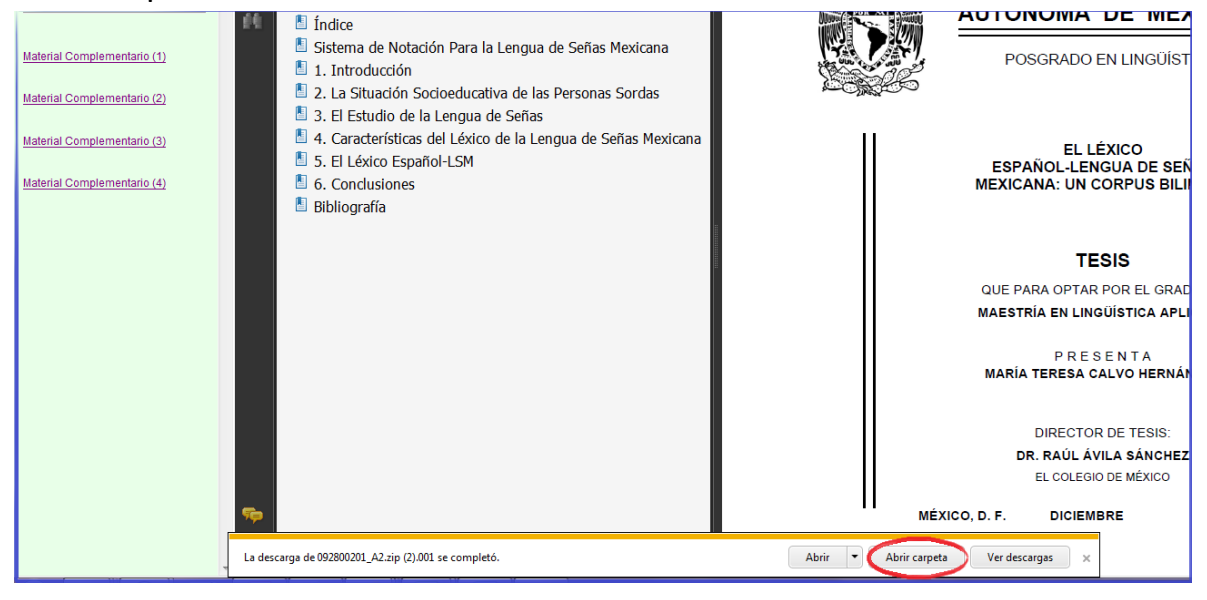

3. Con el botón derecho del ratón seleccionar el primer archivo zip, eligiendo "Extraer aquí"

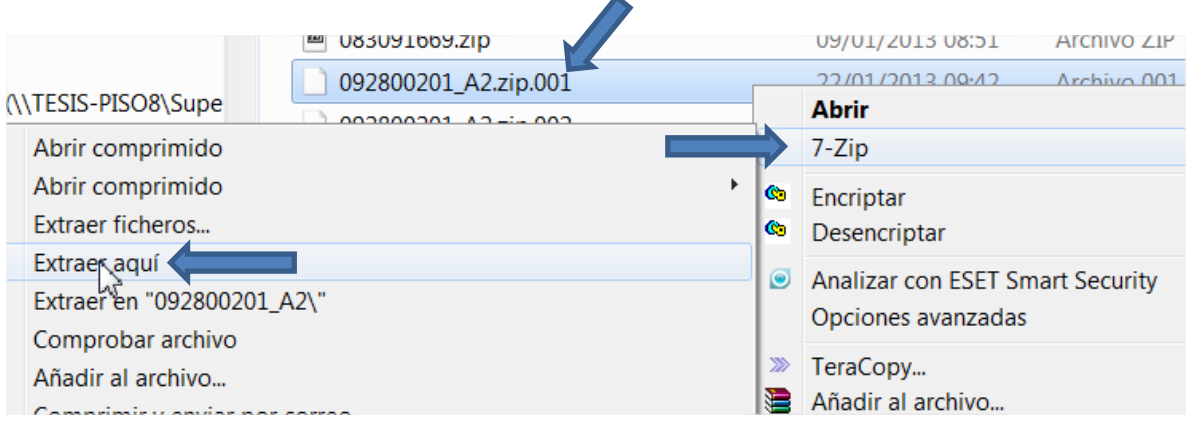

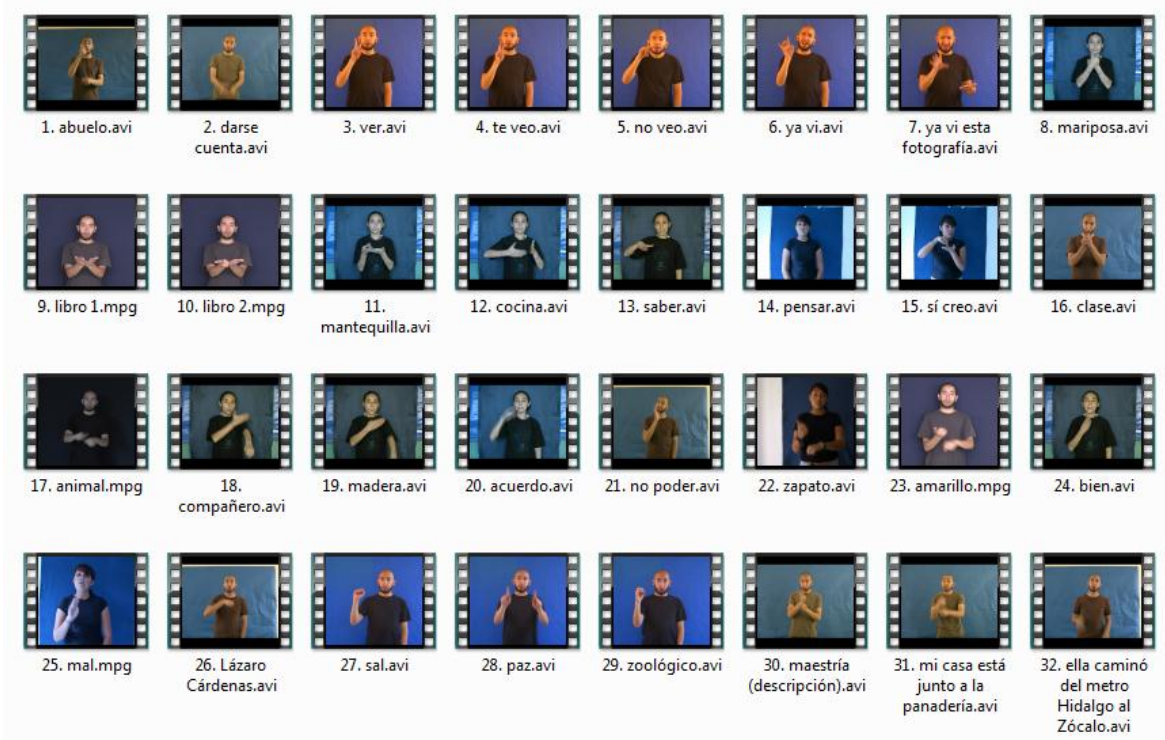

## 4. Abrir la nueva carpeta para ver la información